## **JMD Training and Consultancy Computer and Professional Development Specialists 020 8108 0298, 07477 578418**

[www.jmdtraining.co.uk](http://www.jmdtraining.co.uk/) [info@jmdtraining.co.uk](mailto:%20info@jmdtraining.co.uk) **May 2019 Newsletter**

### **Our news**

Easter may be over but we have two Bank Holidays to look forward to in May and some people may be taking all of the last week in May off as it is also school holidays. Let's hope the weather will be as good as it was over the Easter break.

Are you an organisation affected by the new **Making Tax Digital** rules? If so, we can help by offering personalised training in **[Xero](http://www.jmdtraining.co.uk/it-training/xero-training)**, **[QuickBooks](http://www.jmdtraining.co.uk/it-training/quickbooks-training)** and **[Sage](http://www.jmdtraining.co.uk/it-training/sageline50-training)**, sitting with you in your office, looking at your accounts. I have always done my accounts in Excel - you can get a free add-on if you prefer to still go down that route. And if you need some [Excel training,](http://www.jmdtraining.co.uk/microsoft-office-training/microsoft-excel-training) of course, we can offer that too!

We are getting plenty of requests for making the most out of **Office 365** - some organisations just need advice on saving files to **OneDrive** and collaborating on files and learning about the new features in the general Microsoft Office packages, whilst others want to take advantage of the **Teams** app and **SharePoint**. We offer [Office 365 upgrade training](https://www.jmdtraining.co.uk/microsoft-office-training/office-365-upgrade-training/) and [SharePoint training](https://www.jmdtraining.co.uk/it-training/microsoft-sharepoint-online-for-site-owners-training/) geared to your organisation as we realise that one size doesn't fit all.

We are also asked for **[Outlook training](http://www.jmdtraining.co.uk/microsoft-office-training/microsoft-outlook-training)** as people realise that they are not using the package to its full potential and that they could save themselves a lot of time if they were!

Remember that we **come to you - training is delivered at YOUR site and can all be tailored to YOUR needs, even using YOUR files if required**.

We are proud of our experience and authority in training and consulting in IT packages and personal development skills. For a full list of our courses, visit [http://www.jmdtraining.co.uk.](http://www.jmdtraining.co.uk/)

y [jdonbavan](https://ifonlyidknownthat.wordpress.com/author/jdonbavand/)

**If Only I'd Known That Blog**

If only I had £50 for every time someone says to me during a training session 'If only I'd known that last week…' So, I have set up a blog with some of the answers that have proved very useful to people. You can see this at <http://ifonlyidknownthat.wordpress.com/>

#### **For example:**

## Microsoft Word – fitting [document](https://ifonlyidknownthat.wordpress.com/2019/04/09/microsoft-word-fitting-document-on-one-page-for-printing/) on one page for printing

Posted on April 9, [2019](https://ifonlyidknownthat.wordpress.com/2019/04/09/microsoft-word-fitting-document-on-one-page-for-printing/) by [jdonbavand](https://ifonlyidknownthat.wordpress.com/author/jdonbavand/)

Last week, I was asked how to get a Word document to just fit one page. It is not obvious!

What you need to do is go to **File – Options – Quick Access Toolbar**.

From the dropdown at the **Choose commands from** box, select **All Commands**.

Scroll down in the section below until you get to **Shrink One Page**. Click **Add**. Click **OK**.

The **Shrink One Page** [b](https://ifonlyidknownthat.files.wordpress.com/2019/04/shrink-one-page.png)utton will then be added to your **Quick Access Toolbar**. Next time, you want a document to fit on one page, click on the button and it will do it for you.

Hope this helps.

Find out more about our [Microsoft](http://www.jmdtraining.co.uk/microsoft-office-training/microsoft-word-training) Word training in the London area.

# [Microsoft](https://ifonlyidknownthat.wordpress.com/2015/02/25/microsoft-excel-showing-field-names-as-headings-rather-than-row-labels-in-pivot-tables/) Excel – showing field names as headings rather than "Row [labels"](https://ifonlyidknownthat.wordpress.com/2015/02/25/microsoft-excel-showing-field-names-as-headings-rather-than-row-labels-in-pivot-tables/) in Pivot tables

Posted on [February](https://ifonlyidknownthat.wordpress.com/2015/02/25/microsoft-excel-showing-field-names-as-headings-rather-than-row-labels-in-pivot-tables/) 25, 2015 by [jdonbavand](https://ifonlyidknownthat.wordpress.com/author/jdonbavand/)

In Microsoft Excel, by default if you create a pivot table, instead of showing the field names, it will say row labels and column labels.

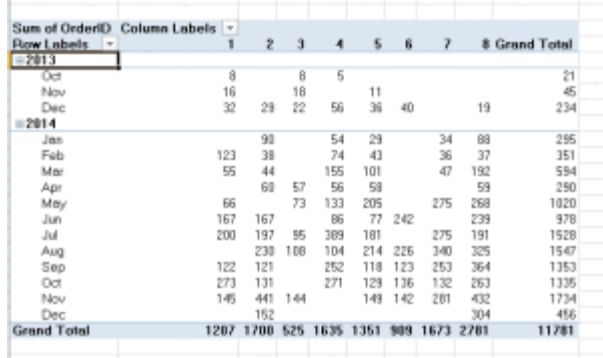

To see the field names instead, click on the **Pivot Table Tools Design** tab, then in the **Layout** group, click the **Report Layout** dropdown and select either **Show in Outline Form** or **Show in Tabular form**. The relevant labels will then be displayed.

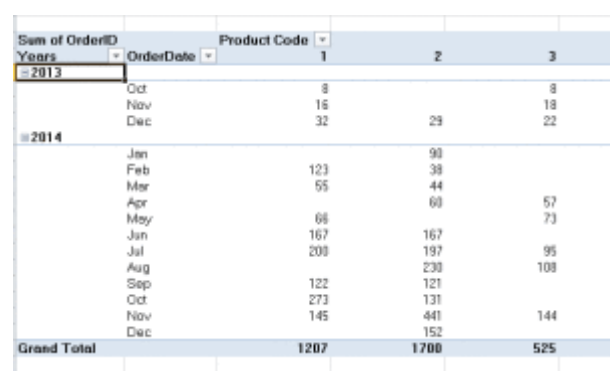

Find out more about our Excel training [London](http://www.jmdtraining.co.uk/microsoft-office-training/microsoft-excel-training)**.**

# **Minute Taking**

#### **What to Record**

Whether you are using shorthand, longhand, or a computer, remember that the minutes are an objective summation of what actually occurred.

Pay close attention to the discussion. You will find it helpful if you know why a topic is being discussed.

Is the group's purpose simply to obtain information, or is its aim to eventually reach a decision? If this is the case, your notes should be progressive.

If the purpose is to solve a controversial problem, you should have a number of pros and cons recorded.

Never inject your own personal bias or give one person's comments more weight than another's.

Find out more in our [Minute Taking training](http://www.jmdtraining.co.uk/personal-development-training/minute-taking-training) courses.

Maybe 2019 will be the year you decide to upgrade to **Microsoft Office 2016** or **Microsoft Office 365!** If so, we provide upgrade training, workshops and floorwalking to enable your staff to quickly get up-to-speed and ensure no loss of productivity.

We offer [Microsoft Office 2016 upgrade workshops](http://www.jmdtraining.co.uk/microsoft-office-training/office-2016-upgrade-training-and-workshops) and [Microsoft Office 365 upgrade](http://www.jmdtraining.co.uk/microsoft-office-training/office-365-upgrade-training/)  [workshops and floorwalking.](http://www.jmdtraining.co.uk/microsoft-office-training/office-365-upgrade-training/)

If you would like a free guide on the major changes between Office 2010 and Office 2016 and insight into the new features available in Microsoft Office 2016, please contact us at [info@jmdtraining.co.uk](mailto:info@jmdtraining.co.uk) and we will be happy to send you a pdf version of this guide.

[follow on Twitter](https://www.twitter.com/JanetDonbavand/) | friend on Facebook | [forward to a friend](http://us2.forward-to-friend.com/forward?u=57e6cd5c53ab47d556d5472c8&id=a64ed6cebe&e=)

*Copyright © 2019* **JMD Training and Consultancy** *All rights reserved.*

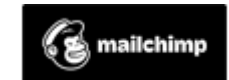

[unsubscribe from this list](https://jmdtraining.us2.list-manage.com/unsubscribe?u=57e6cd5c53ab47d556d5472c8&id=798f8a6f3a&e=&c=a64ed6cebe) | [update subscription preferences](https://jmdtraining.us2.list-manage.com/profile?u=57e6cd5c53ab47d556d5472c8&id=798f8a6f3a&e=)